#### J-EOLE 10-11 Juin 2015

# La documentation

#### Gérald Schwartzmann

CC BY-NC-SA 3.0 FR

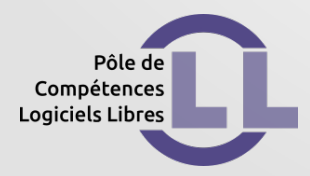

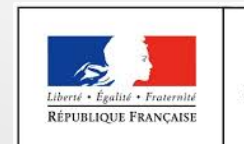

**MINISTÈRE** DE L'ÉDUCATION NATIONALE, DE L'ENSEIGNEMENT SUPÉRIEUR ET DE LA RECHERCHE

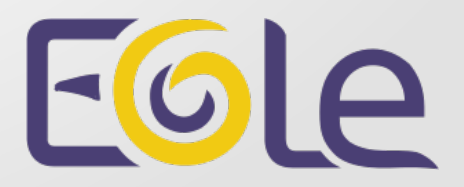

- Suite logicielle libre
- Mise à disposition sous l'une ou l'autre des quatre licences
	- MPL 1.1
	- GPL 2.0
	- LGPL 2.1
	- CeCILL 2.0

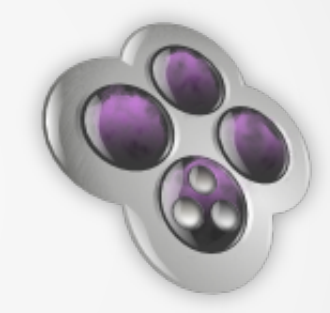

- $\rightarrow$  propriétaire des documents que l'on produit
- $\rightarrow$  pas de discrimination sur la destination des usages [http://scenari-platform.org](http://scenari-platform.org/)

- Développée en Java
- Disponible sur :
	- Windows
	- Mac
	- GNU / Linux
- Chaîne éditoriale
	- procédé industriel et informatisé
	- assister l'auteur dans le formatage
	- élaborer des modèles de documents
	- $-$  transformer en document publiable  $\rightarrow$  conversion de fichier
	- stockage et diffusion des documents

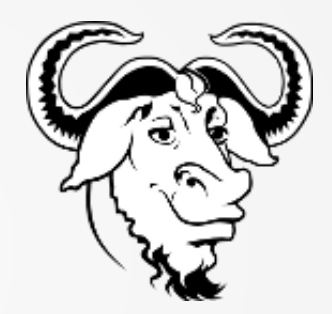

- Les avantages
	- produire différents formats de publication
	- éviter la duplication du contenu
	- faire respecter aux différents auteurs une charte graphique
	- permettre des mises à jour du contenu et/ou de la charte graphique
	- édition et publication simplifiées

- Structure de notre chaîne documentaire
	- SCENARIserver 4.0 → serveur
	- $-$  SCENARIclient 4.0  $\rightarrow$  client
	- Dokiel 4.0 → modèle documentaire
	- $-$  SCENARIbatch  $\rightarrow$  automatisation des tâches
- Usage plus simple
	- $-$  SCENARIchain  $\rightarrow$  utilisation mono-poste
	- Dokiel → modèle documentaire

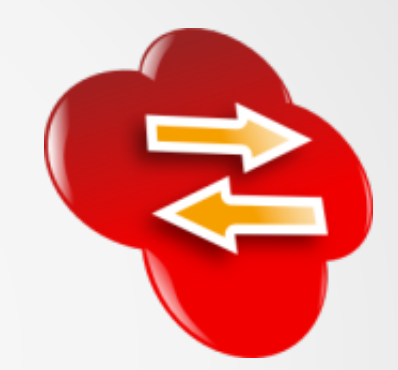

- Les avantages de la nouvelle version de Scenari
	- modifications ergonomiques
	- enrichissement du moteur de recherche
	- échange de contenus
	- prévisualisation d'un document
	- système de commentaires
	- publication directe en PDF
- Les avantages de la version serveur
	- historique des modifications
	- versionnement des documents
	- configuration des utilisateurs et des droits d'accès

### Documentation EOLE

<http://eole.ac-dijon.fr/documentations/>

• Classée par version d'EOLE :

 $-2.4/2.5$ 

- Formats de publication :
	- HTML / PDF
- Avec ou sans généralité :
	- parcellaires
	- complètes (construction avec des documentations parcellaires)
- Contributions externes
- $\bullet$  Bac à sable  $\rightarrow$  documentations générées chaque nuit

## État d'avancement

• Ajout d'un marqueur d'avancement

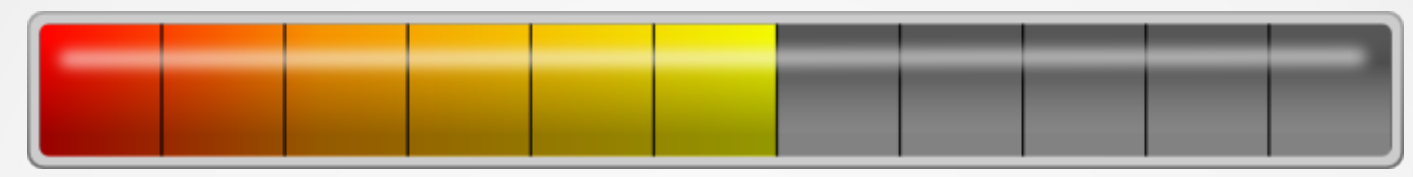

- 4 états
	- en brouillon
	- en cours d'écriture
	- à finaliser
	- finalisé (pas de marqueur)
- Seules les dernières versions sont documentées
	- Documentation  $2.4$  = documentation  $2.4.1.1$
	- Prochaine version de la doc  $2.4$  = version  $2.4.2$

### Documentation EOLE 2.4

- Documentations finalisées
	- Module Amon
	- Module Horus
	- Module Scribe
	- Module Sphynx
- Documentations en cours
	- Module AmonEcole
	- Modules Hâpy / Market / Master / Node

#### Documentation EOLE 2.5

- Documentation en cours
	- Module Zéphir
- Documentation à venir
	- Module Seshat

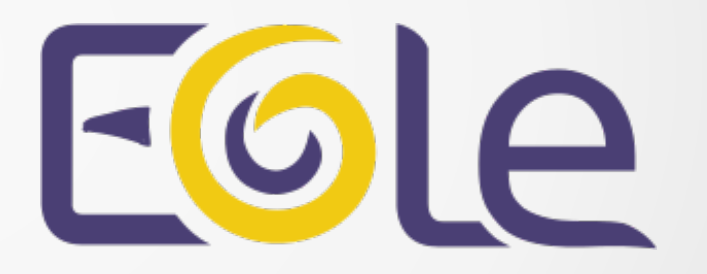

### Méthodologie

- Demandes existantes intégrées au fur et à mesure
- Les changements fonctionnels et/ou visuels impliquent une demande de documentation
- La documentation évolue en même temps que les développements
- La documentation fait l'objet de tâches et de scénarios dédiés au même titre que le reste
- L'ensemble de l'équipe est sollicitée pour documenter les changements dans une demande

#### Contribution

– …

- Possibilité d'importer des documentations réalisées avec **Scenari**
- Demandes d'évolution ou de correction sur la forge
- Documentation pour contribuer  $\rightarrow$  Documentations / PDF / Documenter.pdf
	- Installation de Scenari
	- Choix des balises de mise en forme
	- Conventions typographiques

- Installation et configuration d'Eolebase
- Documentation MiseEnOeuvreDesModulesEOLE.pdf
- Installer Scenari Serveur 4.0
- Créer un nouveau dictionnaire pour ouvrir le port 8080 sur Eolebase : /usr/share/eole/creole/dicos/
- Documentation PersonnalisationEOLEAvecCreole.pdf
- Reconfigurer le serveur avec la commande reconfigure

Ajout d'un dépôt pour Scenari

# echo "deb http://scenari-platform.org/deb wheezy main" > /etc/apt/sources.list.d/scenari.list

Ajouter la clé de signature des paquets

# wget -O- http://scenari-platform.org/deb/scenari.asc | sudo apt-key add -

Mettre à jour la liste des paquets disponibles

# apt-get update

Installer SCENARIserver

# apt-get install scenariserver4.0-tomcat7

Édition du fichier de configuration de Tomcat

# vim /etc/default/tomcat7

Décommenter la ligne TOMCAT7\_SECURITY=no

Changer la valeur de la RAM allouée à Tomcat à la ligne JAVA\_OPTS=

Pour mettre 500 Mb de RAM :

JAVA\_OPTS="-Djava.awt.headless=true -Xmx500m -XX: +UseConcMarkSweepGC"

Pour mettre 1 Gb de RAM :

JAVA\_OPTS="-Djava.awt.headless=true -Xmx1G -XX: +UseConcMarkSweepGC"

Pour que le nouvelle configuration soit prise en compte il faut relancer le service Tomcat :

# service tomcat7 restart

Le serveur est joignable à l'adresse : http://IP\_DU\_SERVEUR\_DEBIAN:8080/scenariserver4.0

scenariserver4.0 étant le chemin par défaut des fichiers de travail.

Pour vérifier le bon fonctionnement du serveur il existe une page sur laquelle faire pointer le navigateur web : http://IP\_DU\_SERVEUR\_DEBIAN:8080/scenariserver4.0/s/chain/u/p ing

Une boîte de dialogue demande le compte et le mot de passe par défaut qui sont : admin/admin

Le mot de passe sera modifiable plus tard à travers l'application cliente, SCENARIchain, connectée au serveur en tant qu'administrateur.

Si le serveur fonctionne bien une page blanche apparaît.

root@eolebase:/usr/share/eole/creole/dicos# cat 00\_tomcat7.xml <?xml version="1.0" encoding="utf-8"?> <creole> <files> <service\_access service='tomcat7'> <port>8080</port> <tcpwrapper>tomcat7</tcpwrapper> </service\_access> </files> <variables /> <constraints />  $\langle$ help  $\rangle$ </creole> <!-- vim: ts=4 sw=4 expandtab -->

#### Licence

#### Cette présentation est mise à disposition sous licence Creative Commons by-nc-sa 3.0-fr

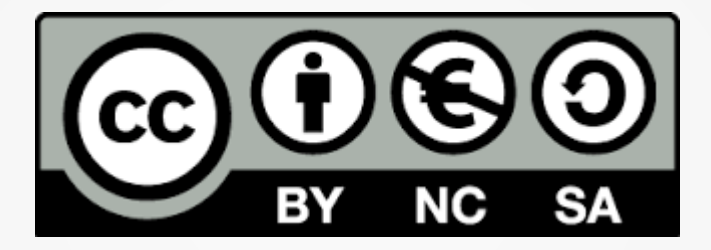

Attribution Partage dans les mêmes conditions

Pas d'utilisation commerciale France

Vous pouvez obtenir une copie de la licence :

- Par internet : <https://creativecommons.org/licenses/by-nc-sa/3.0/fr/>
- Par courrier postal : Creative Commons, 444 Castro Street, Suite 900 Mountain View, California, 94041, USA